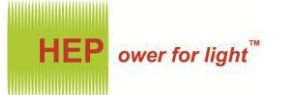

1.5V

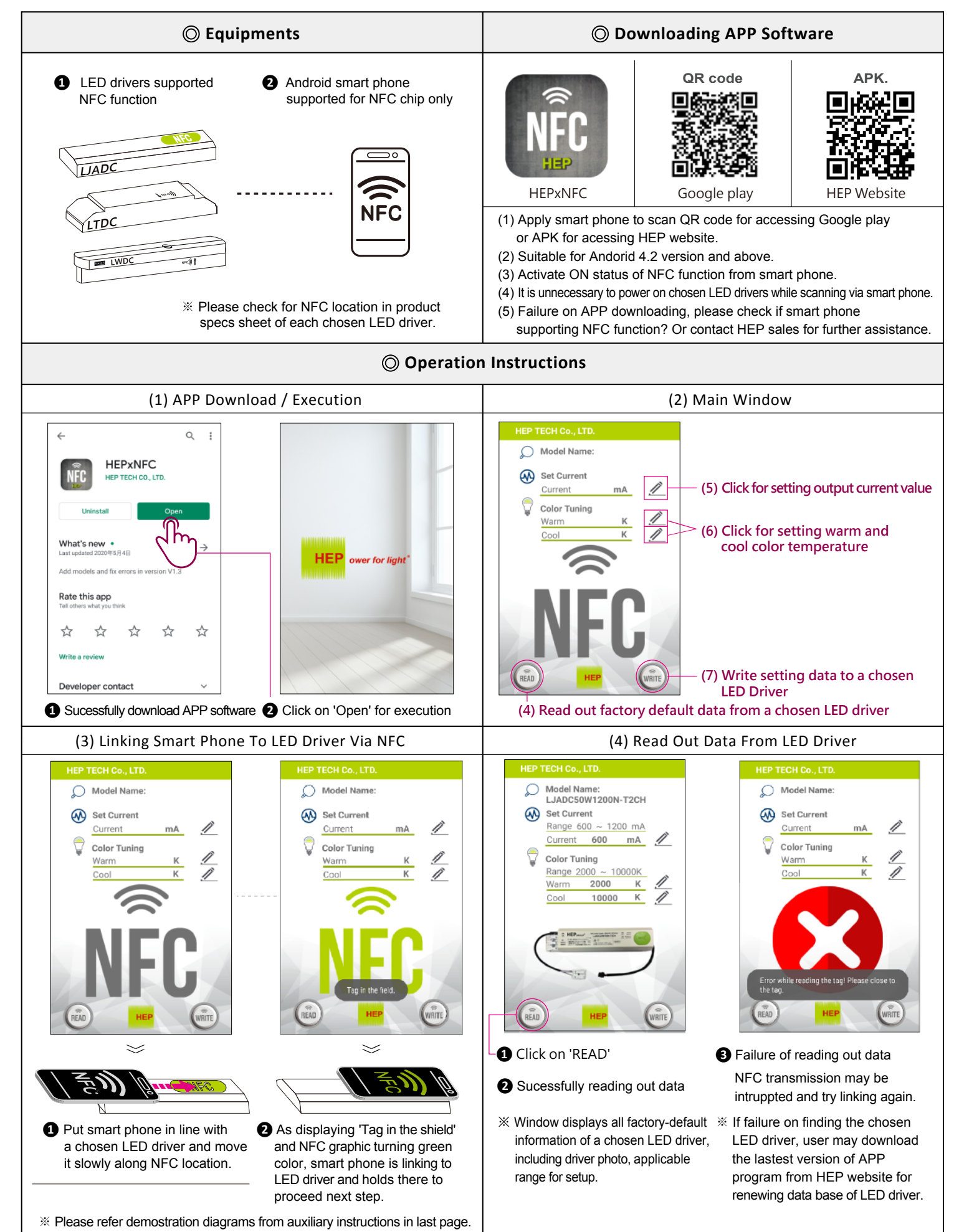

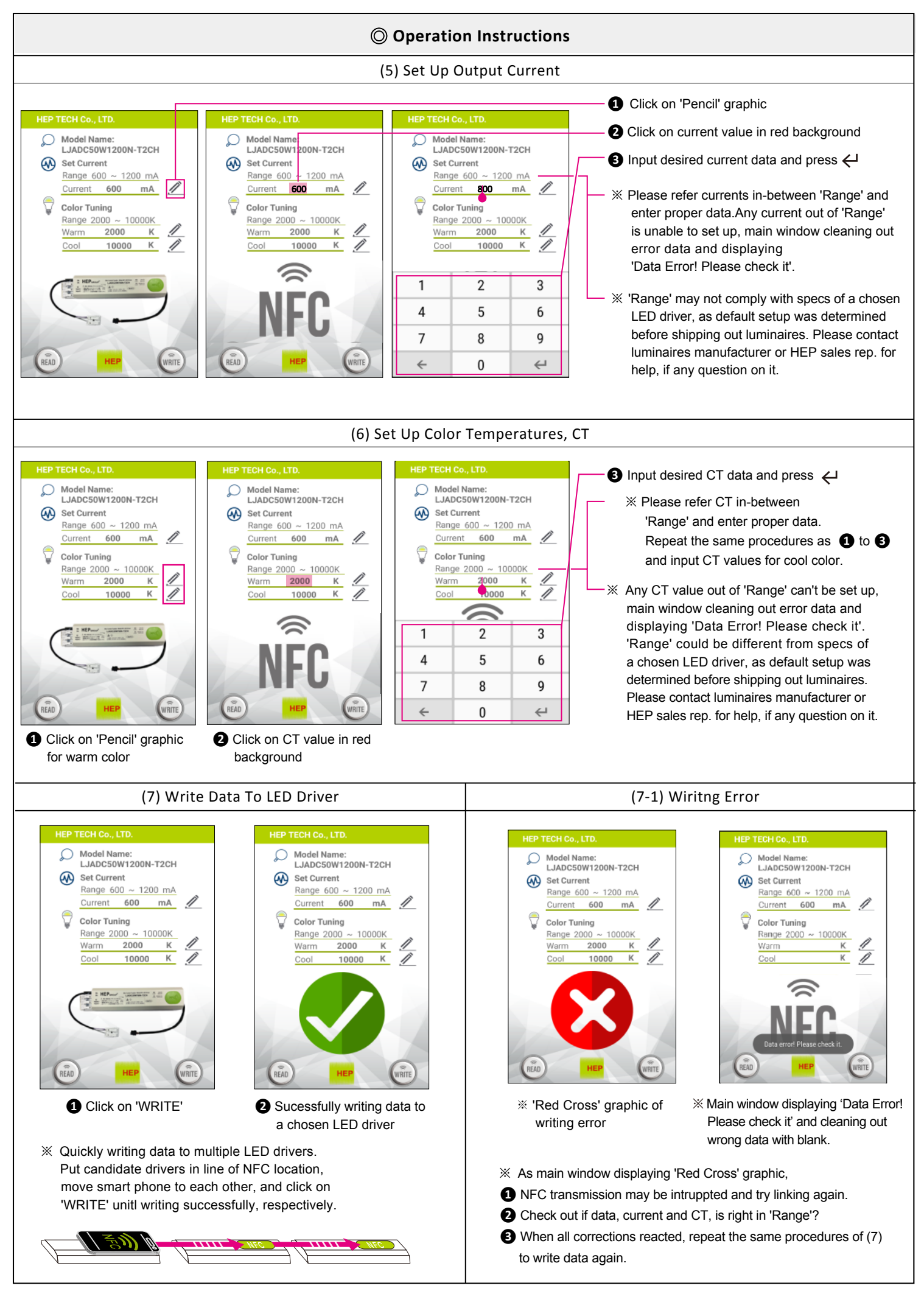

## ◎ **Auxiliary Instructions**

- 1. LED driver in metal case sometimes may shield NFC transmissions or occur disturbances, while reader scanning on it. Here are 3 recommanded demostrations for user's reference.
- Please ensure applicable NFC area of each LED driver from its product specs sheet as well, if a chosen model not appling on this instruction. 2. Check out NFC site of Android smart phone first. As smart phone may perform diverse levels of NFC transmission energy from various brands, just put smart phone in line with a chosen LED driver and move it slowly along NFC location, until main window displaying 'Tag in the shield' and NFC graphic turning green color.
- 3. In order for good operation, user is highly recommanded to remove protection cover from smart phone when its scanning to LED drivers.

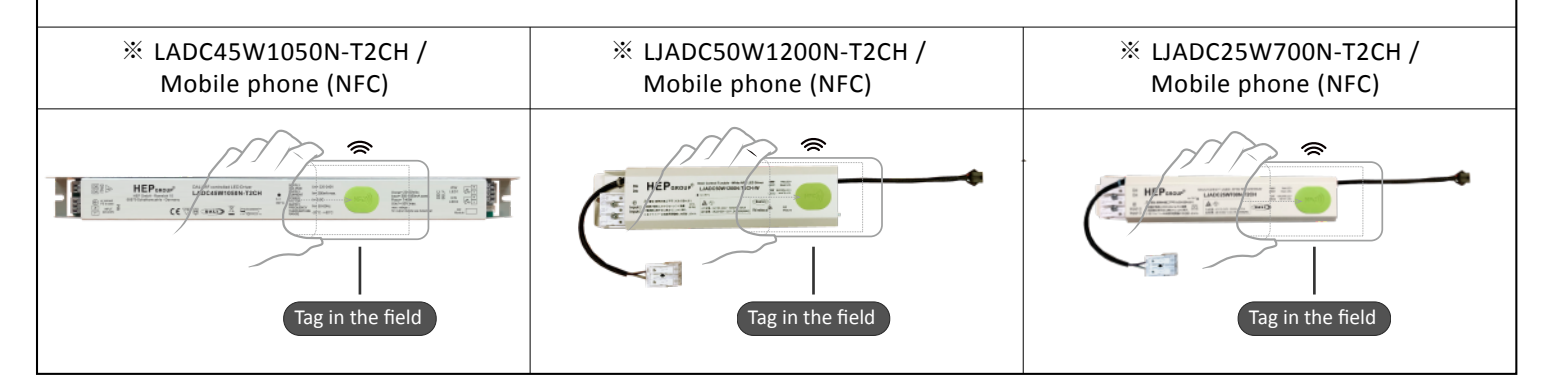